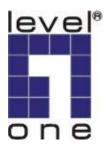

# LevelOne

# BLH-1200 Bluetooth Stereo Headset

**User Manual** 

Ver 1.0.0 - 0601

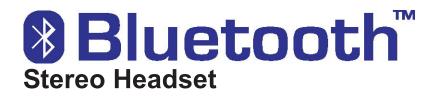

# Stereo Headset & Dongle with Bluetooth wireless technology

#### Copyright

This publication, including all photographs, illustrations and software, is protected under international copyright laws, with all rights reserved. Neither this manual, nor any of the material contained herein, may be reproduced without written consent of the author. Copyright 2005 Version 1.0, Dec. 2005

#### Disclaimer

The information in this document is subject to change without notice. The manufacturer makes no representations or warranties with respect to the contents hereof and specifically disclaims any implied warranties of merchantability or fitness for any particular purpose. The manufacturer reserves the right to revise this publication and to make changes from time to time in the content hereof without obligation of the manufacturer to notify any person of such revision or changes

#### **Trademark Recognition**

Bluetooth is a trademark of the Bluetooth SIG, Inc. (Special Interest Group). The Bluetooth trademark is owned by Bluetooth SIG, Inc. USA.

BlueSoleil is a trademark of IVT Corporation. Winamp is a trademark of Nulsoft Incorporated. Windows Media Player is a trademark of Microsoft Corporation. Other product names used in this manual are the properties of their respective owners and are acknowledged.

#### Federal Communications Commission (FCC)

This equipment has been tested and found to comply with the limits for a Class B digital device, pursuant to Part 15 of the FCC Rules. These limits are designed to provide reasonable protection against harmful interference in a residential installation. This equipment generates, uses, and can radiate radio frequency energy and, if not installed and used in accordance with the instructions, may cause harmful interference to radio communications. However, there is no guarantee that interference will not occur in a particular installation. If this equipment does cause harmful interference to radio or television reception, which can be determined by turning the equipment off and on, the user is encouraged to try to correct the interference by one or more of the following measures:

- Reorient or relocate the receiving antenna.
- Increase the separation between the equipment and the receiver.
- Connect the equipment onto an outlet on a circuit different from that to which the receiver is connected.
- Consult the dealer or an experienced radio/TV technician for help.

Shielded interconnect cables and a shielded AC power cable must be employed with this equipment to ensure compliance with the pertinent RF emission limits governing this device. Changes or modifications not expressly approved by the system's manufacturer could void the user's authority to operate the equipment.

#### About This Manual

This manual provides information for setting up and configuring the Headset Kit. This manual is intended for home users

#### **Safety Information**

- Only use the supplied travel adapter.
- Do not place anything on the power cord. Place the power cord where it will not be in the way of foot traffic.
- Before cleaning the headset or transmitter, disconnect the travel charger.

#### **Conventions Used in this Manual**

The following conventions are used in this manual.

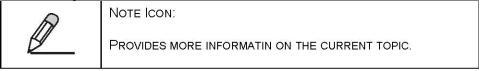

| 0 | IMPORTANT ICON:                                                                  |
|---|----------------------------------------------------------------------------------|
| P | PROVIDES IMPORTANT INFORMATION ON THE CURRENT TOPIC THAT MUST NOT BE OVERLOOKED. |
|   |                                                                                  |

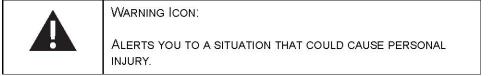

## **Table of Contents**

| GETTING STARTED WITH THE HEADSET KIT                | 6  |
|-----------------------------------------------------|----|
| UNPACKING AND CHECKING THE CONTENTS                 | 6  |
| HEADSET PARTS                                       |    |
| TRANSMITTER PARTS                                   |    |
| HEADSET STATUS LEDS MAIN FUNCTIONS                  |    |
| TRANSMITTER STATUS LEDS MAIN FUNCTIONS              |    |
| CHARGING THE HEADSET AND TRANSMITTER BATTERIES      |    |
| CHARGING THE HEADSET WITH THE USB CABLE             |    |
| CHARGING THE TRANSMITTER WITH THE USB CABLE         | 11 |
| CHARGING THE HEADSET WITH THE TRAVEL ADAPTER        |    |
| SOFTWARE AND DRIVER INSTALLATION                    |    |
| INSTALLING DRIVERS FOR THE TRANSMITTER              |    |
| OPERATION                                           |    |
| CONNECTING THE TRANSMITTER TO AN AUDIO DEVICE       |    |
| PAIRING DEVICES                                     |    |
| PAIRING THE HEADSET AND TRANSMITTER                 |    |
| PAIRING THE HEADSET WITH THE IVT BLUESOLEIL PROGRAM |    |
| USING THE HEADSET WITH YOUR COMPUTER                |    |
| PAIRING WITH A BLUETOOTH ENABLED PHONE              |    |
| ANSWERING CALLS                                     |    |
| HEADSET OPERATION                                   |    |
| ADJUSTING THE VOLUME                                |    |
| SKIPPING TRACKS                                     |    |
| APPENDIX                                            |    |
| TROUBLESHOOTING<br>Resetting the Headset            |    |

| HEADSET AND TRANSMITTER LEDS DETAILED DESCRIPTIONS |  |
|----------------------------------------------------|--|
| HEADSET LED                                        |  |
| USB CONNECTOR                                      |  |
| AUDIO JACK                                         |  |
| AVAILABLE SERVICES                                 |  |
| AUDIO CONNECTION                                   |  |
| USB CONNECTION WITH IVT BLUESOLEIL                 |  |
| SPECIFICATIONS                                     |  |
| TRANSMITTER HEADSET                                |  |

# **GETTING STARTED WITH THE HEADSET KIT**

Congratulations on your purchase! This section covers unpacking the Headset Kit and identifying components.

## **Unpacking and Checking the Contents**

Unpack the Headset Kit and check that the following items are included:

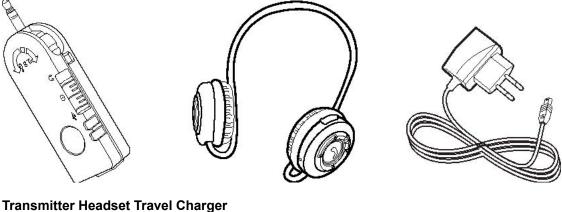

Transmitter Headset Travel Charger Utility CD-ROM (Contains drivers, Manual) USB Cable Quick Installation Guide

If any item is missing or damaged, repack the Headset Kit and return it to your reseller. Identifying Components The following illustrations show the headset and transmitter.

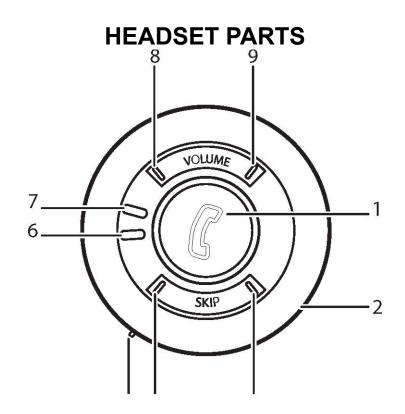

|   | Pair/answer button            |                                                         |
|---|-------------------------------|---------------------------------------------------------|
| 1 | Press to pair with a device   | "Pairing Devices" on page 22                            |
|   | Press to answer incoming call | "Answering Calls" on page 27                            |
| 2 | Microphone                    |                                                         |
| 3 | Next                          | "Skipping Tracks" on page 27                            |
| 4 | Previous                      | "Skipping Tracks" on page 27                            |
| 5 | USB Connector                 | "Charging the Headset with the USB Cable"<br>on page 10 |
|   | Reset Button                  | "Resetting the Headset" on page 28                      |
| 6 | Power LED                     | "Hoodoot Status I EDo Main Eurotiono" on page 0         |
| 7 | Link LED                      | "Headset Status LEDs Main Functions" on page 9          |
| 8 | Volume down                   | "Adjusting the Volume" on page 27                       |
| 9 | Volume up                     | "Adjusting the Volume" on page 27                       |

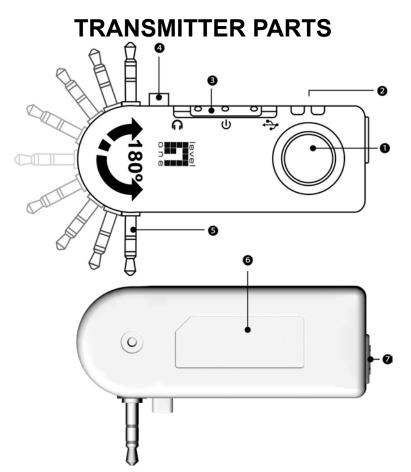

| Stabilizer pin (4)   | "Connecting the Transmitter to an Audio Device" on page 21                                                                   |
|----------------------|----------------------------------------------------------------------------------------------------|
| Mode switch (3)      | "Mode Switch" on page 9                                                                                                    |
| Link LED (2)         | "Transmitter Status LEDs Main Functions" on page 9                                                                           |
| Power LED            | Transmiller Status LED's Main Functions on page 9                                                                            |
| USB connector<br>(7) | "Charging the Transmitter with the USB Cable" on page 10<br>"Pairing the Headset with the IVT BlueSoleil Program" on page 23 |
| Pair button (1)      | "Pairing Devices" on page 22                                                                                                 |
| Audio jack (5)       | "Connecting the Transmitter to an Audio Device" on page 21                                                                   |

# **HEADSET STATUS LEDS MAIN FUNCTIONS**

For more details on the status of the LEDs, see "Headset and Transmitter LEDs Detailed Descriptions" on page 25

#### LINK LED POWER LED

| Color           | Function            |
|-----------------|---------------------|
| Yellow flashing | Power on, searching |
| Blue flashing   | Connected to device |

| Color | Function          |
|-------|-------------------|
| Red   | Charging          |
| Green | Charging complete |

## TRANSMITTER STATUS LEDS MAIN FUNCTIONS

For more details on the status of the LEDs, see "Headset and Transmitter LEDs Detailed Descriptions" on page 29

#### LINK LED

| Color                 | Function            |
|-----------------------|---------------------|
| Blue flashing quickly | Power on, searching |
| Blue flashing slowly  | Connected to device |

#### **POWER LED**

| Color | Function          |
|-------|-------------------|
| Red   | Charging          |
| Green | Charging complete |

#### MODE SWITCH

The mode switch on the transmitter has three positions as described below.

| Position | Function                                                                                      |
|----------|-----------------------------------------------------------------------------------------------|
|          | Set to Headset when you want to pair<br>with the headset. See "Pairing<br>Devices" on page 22 |
|          | Set to Power when you want to con                                                             |

| nect to your computer to charge the battery. See "Charging the Transmitter with the USB Cable" on page 11                                                           |
|----------------------------------------------------------------------------------------------------|
| Set to USB when you want to link with<br>the IVT BlueSoleil program on your<br>computer. See "Pairing the Headset<br>with the IVT BlueSoleil Program" on<br>page 23 |

#### **Charging the Headset and Transmitter Batteries**

The headset and the transmitter both have a built-in rechargeable battery. Batteries can be charged through the USB cable or the travel charger.

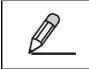

CHARGING TIME IS ABOUT 2.5 HOURS. THE DEVICES NEED TO BE RECHARGED AFTER ABOUT 6 HOURS OF CONTINUOUS USE.

# CHARGING THE HEADSET WITH THE USB CABLE

Refer to the following to charge the headset with the USB cable.

- 1. Connect the small connector on the USB cable to the headset.
- 2. Connect the other end of the cable to a USB connector on your computer.

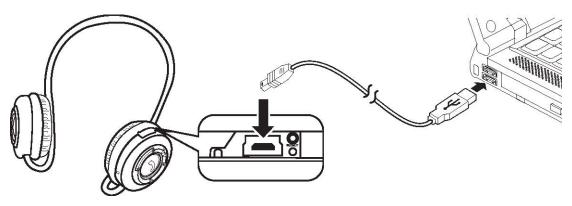

MOST NOTEBOOK COMPUTER USB CONNECTORS ARE HORIZONTAL. THE USB CABLE SHOULD BE CONNECTED WITH THE USB ICON FACING UP. IF THE USB CONNECTOR ON YOUR COMPUTER IS VERTICAL, CONNECT THE CABLE CAREFULLY TO AVOID DAMAG-ING THE CONNECTORS.

The Power LED lights red to indicate charging. 3. Unplug the USB cable when the Power LED changes to green.

# CHARGING THE TRANSMITTER WITH THE USB CABLE

Refer to the following to charge the transmitter with the USB cable.

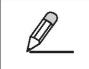

ENSURE THE MODE BUTTON ON THE TRANSMITTER IS SET TO POWER. IF THE MODE BUTTON IS SET TO USB, YOUR COM-PUTER DETECTS AND TRIES TO INSTALL THE NEW HARDWARE. THE TRANSMITTER CAN NOT BE CHARGED IN USB MODE.

- 1. Connect the small connector on the USB cable to the transmitter.
- 2. Set the mode button to Power.
- 3. Connect the other end of the cable to a USB connector on your computer.

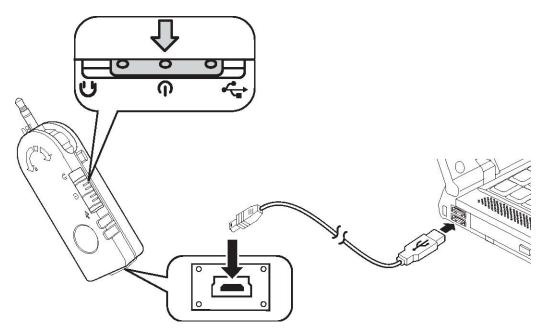

MOST NOTEBOOK COMPUTER USB CONNECTORS ARE HORIZONTAL. THE USB CABLE SHOULD BE CONNECTED WITH THE USB ICON FACING UP. IF THE USB CONNECTOR ON YOUR COMPUTER IS VERTICAL, CONNECT THE CABLE CAREFULLY TO AVOID DAMAG-ING THE CONNECTORS.

The Power LED lights red to indicate charging.

4. Unplug the USB cable when the Power LED changes to green.

## CHARGING THE HEADSET WITH THE TRAVEL ADAPTER

Refer to the following to charge the headset with the travel adapter.

1. Connect the small USB connector on the travel adapter to the headset.

2. Connect the adapter to an electrical outlet.

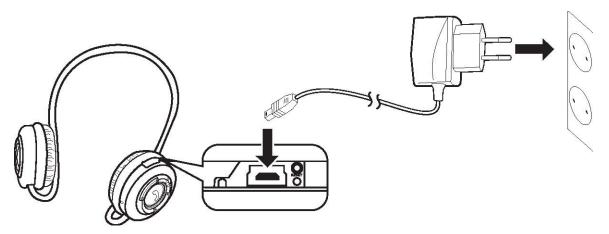

THE TRAVEL ADAPTER CAN BE USED WITH 110V AND 220V (AUTO SWITCHING). IF YOU NEED TO USE A SOCKET ADAPTER, BE SURE THE ADAPTER IS CORRECTLY GROUNDED FOR YOUR LOCATION.

The Power LED lights red to indicate charging.

3. Unplug the travel adapter when the Power LED changes to green.

#### CHARGING THE TRANSMITTER WITH THE TRAVEL ADAPTER

Refer to the following to charge the headset or transmitter with the travel adapter.

- 1. Connect the small USB connector on the travel adapter to the transmitter.
- 2. Connect the adapter to an electrical outlet.

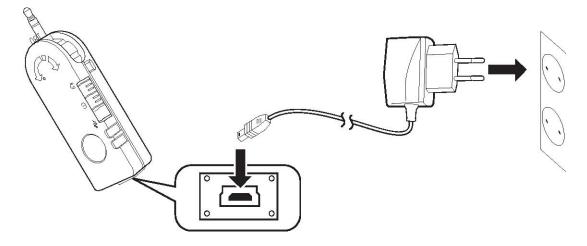

THE TRAVEL ADAPTER CAN BE USED WITH 110V AND 220V (AUTO SWITCHING). IF YOU NEED TO USE A SOCKET ADAPTER, BE SURE THE ADAPTER IS CORRECTLY GROUNDED FOR YOUR LOCATION. The Power LED lights red to indicate charging.

The Power LED lights red to indicate charging.

3. Unplug the travel adapter when the Power LED changes to green.

# SOFTWARE AND DRIVER INSTALLATION

Installing the IVT BlueSoleil™ Software

The IVT BlueSoleil software allows you to manage audio transmissions between your computer and Bluetooth enabled devices.

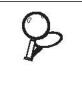

IF YOU HAVE OTHER **B**LUETOOTH SOFTWARE INSTALLED, YOU DO NOT HAVE TO REMOVE IT TO INSTALL THE **IVT B**LUE**S**OLEIL SOFTWARE. HOWEVER, YOUR CURRENT **B**LUETOOTH SOFTWARE WILL NOT FUNCTION AFTER YOU INSTALL THE **IVT B**LUE**S**OLEIL SOFTWARE.

- 1. Insert the supplied utility CD into your CD drive.
- 2. Click **Start -> My Computer**, and then browse to the CD drive.

Choose the language you want and click **OK**.

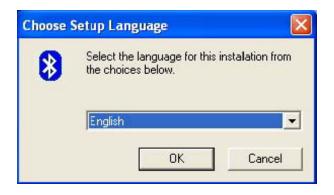

Click Next to continue

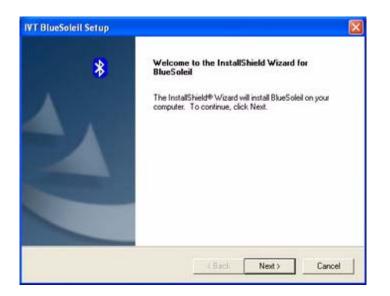

Read the license agreement and click **Yes**.

| icense Agreement                                                                             |                                                                          | -        |
|----------------------------------------------------------------------------------------------|--------------------------------------------------------------------------|----------|
| Please read the following license agreement                                                  | nt carefully.                                                            | 8        |
| Press the PAGE DOWN key to see the res                                                       | of the agreement.                                                        |          |
| conformity with your valid licenses from IV<br>If you have any questions regarding this A    |                                                                          |          |
|                                                                                              |                                                                          |          |
| Do you accept all the terms of the precedu<br>setup will close. To install BlueSoleil, you i | ng License Agreement? If you choose No, I<br>must accept this agreement. | he       |
|                                                                                              |                                                                          | <b>v</b> |

.

Click **Next** to start the installation. The installation takes a few minutes, and then the following screen appears

| T BlueSoleil Setup                                                           |                            |                 |       |
|------------------------------------------------------------------------------|----------------------------|-----------------|-------|
| Choose Destination Location<br>Select folder where Setup will install files. |                            |                 | 8     |
| Setup will install BlueSoleil in the following fol                           | der.                       |                 |       |
| To install to this folder, click Next. To install to<br>another folder.      | o a different folder, clic | k Browse and se | elect |
|                                                                              |                            |                 |       |
| Destination Folder                                                           |                            |                 |       |
| Destination Folder<br>C:\Program Files\V/T Corporation\BlueSole              | si                         | Bro             | wse   |
|                                                                              | al                         | Bro             | wse   |

Click **Finish** to complete the installation and reboot your computer. When your computer restarts, the following screen appears.

Click **OK** to continue. The IVT BlueSoleil program opens. Click **File -> Exit** to close the program.

| IVT BlueSoleil Setup |                                                                                                    |
|----------------------|----------------------------------------------------------------------------------------------------|
| *                    | InstallShield Wizard Complete<br>Setup has finished installing BlueSoleil on your computer.                                                                                                    |
|                      | <ul> <li>Yes, I want to restart my computer now.</li> <li>No, I will restart my computer later.</li> <li>Remove any disks from their drives, and then click. Finish to complete setup.</li> </ul> |
|                      | CBack Finish Cancel                                                                                                    |

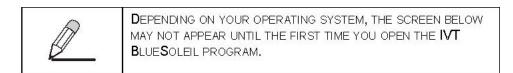

| Welcome  | to Bluetooth         |                                                                                                    |
|----------|----------------------|----------------------------------------------------------------------------------------------------|
| Welcome  | to Bluetooth         |                                                                                                    |
| General  |                      | tooth device name and device type. This<br>own to other Bluetooth devices.                                                                           |
|          | Device Address:      | 00:13:18:01:12:64                                                                                                    |
|          | Device Name:         | НОМЕ                                                                                                    |
|          | Device Type:         | Desktop                                                                                                    |
| Security | must provide a Bluet | 'Medium' now. Other Bluetooth devices<br>ooth passkey before connecting with your<br>not want to have security authentication,<br>ity level Medium.' |
|          | ☑ Use security lev   | vel Medium OK                                                                                                    |

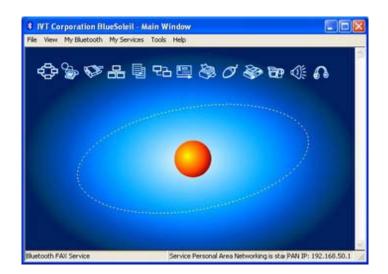

To learn about this program, click **Help** on the main toolbar. The IVT BlueSoleil help application opens.

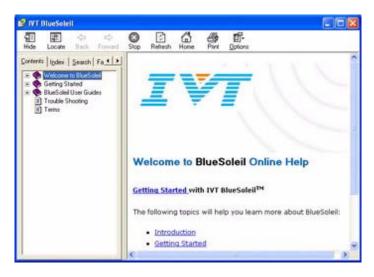

The program includes many service such as using your computer as a server. Look in the Help application for instructions on how to enable these services.

## **Installing Drivers for the Transmitter**

Refer to the following to install drivers for the transmitter.

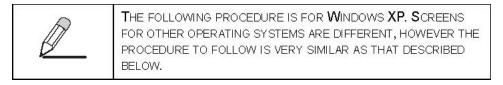

1. Connect the transmitter to a USB connector on your computer.

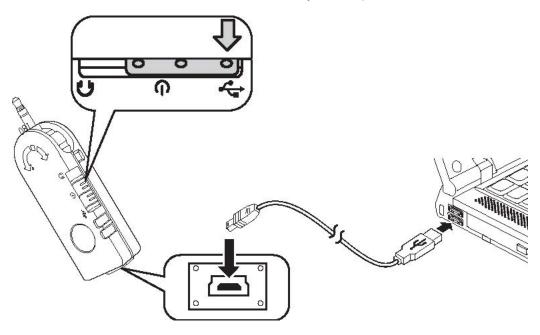

- 2. Set the mode switch on the transmitter to **USB**.
- 3. The system detects the new hardware and the following screen appears.

|     | Welcome to the Found New<br>Hardware Wizard<br>Windows will search for current and updated software by                                                    |
|-----|----------------------------------------------------------------------------------------------------|
| 100 | looking on your computer, on the hardware installation CD, or on<br>the Windows Update Web site (with your permission).<br><u>Read our privacy policy</u> |
|     | Can Windows connect to Windows Update to search for<br>software?                                                                                          |
|     | ○ Yes, this time only                                                                                                    |
|     | Yes, now and givesy time I connect a device                                                                                                    |
|     | No, not this time                                                                                                    |
|     | Click Next to continue.                                                                                                    |

4. Select the No, not this time radio button and click Next.

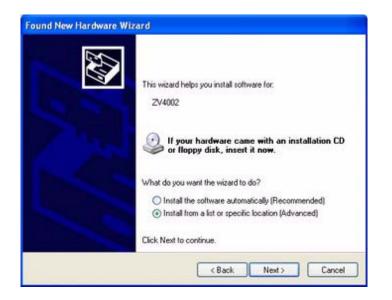

5. Select the Install from a list or specific location (Advanced) radio button and click Next.

| Browse For Folder                                     | ? 🗙    |
|-------------------------------------------------------|--------|
| Select the folder that contains drivers for your hard | lware. |
|                                                       |        |
| 🗉 💽 Cyber Headset (E: )                               | ^      |
| 🗉 🚞 IVT BlueSoleil                                    |        |
| 🚞 Manual                                              |        |
| 🖃 🧰 USBDrivers                                        |        |
| 🛅 Windows98                                           |        |
| 🛅 Windows2000                                         |        |
| 🗁 WindowsXP                                           |        |
| 🗉 🥝 DVD-RW Drive (F:)                                 | ~      |
|                                                       | _      |
| To view any subfolders, click a plus sign above.      |        |
| ······································                |        |
| ОК Са                                                 | ncel   |
|                                                       |        |

- 6. Browse to the WindowsXP folder (or the folder for your OS) on the CD: Cyber Headset -> IVT BlueSoleil -> USBDrivers -> WindowsXP, and then click OK.
- 7. Click **Next** to continue.
- 8. Click **Finish** to complete the installation.

| Please cho | ose your search and installation options.                                                                                                    |
|------------|----------------------------------------------------------------------------------------------------|
| ⊙ Sear     | h for the best driver in these locations.                                                                                                    |
|            | te check boxes below to limit or expand the default search, which includes loc-<br>and removable media. The best driver found will be installed. |
|            | Search removable media (floppy, CD-ROM)                                                                                                    |
|            | Include this location in the search:                                                                                                    |
|            | E:\USBDrivers\Windows\P Browse                                                                                                    |
| O Don't    | search. I will choose the driver to install.                                                                                                    |
|            | e this option to select the device driver from a list. Windows does not guarant<br>iver you choose will be the best match for your hardware.     |
|            |                                                                                                    |
|            |                                                                                                    |

| Found New Hardware Wize | ard                                                                                                    |
|-------------------------|----------------------------------------------------------------------------------------------------|
|                         | Completing the Found New<br>Hardware Wizard<br>The wizard has finished installing the software for:<br>Zeevo TC2000 Bluetooth HCI Device |
|                         | K Back Finish Cancel                                                                                                    |

#### **OPERATION**

This section covers pairing the transmitter and headset for use with audio devices, pairing the headset with your computer, and pairing with your mobile phone.

## Connecting the Transmitter to an Audio Device

THE 3.5-MM (1/8 INCH) AUDIO JACK ON THE TRANSMITTER IS THE SAME SIZE AS THE STANDARD JACKS ON COMPUTERS AND ON MOST AUDIO DEVICES. IF YOUR AUDIO DEVICE USES A DIFFERENT SIZE JACK, YOU CAN PURCHASE AN ADAPTER AT MOST ELECTRICAL STORES.

The audio transmitter is a stereo transmitter. You can connect it to any audio device such as a CD player, or MP3 player. You can also connect it to the audio out connector on your computer. Refer to the following to connect the transmitter to your audio device.

Set the mode switch on the transmitter to POWER.

Rotate the audio jack as required.

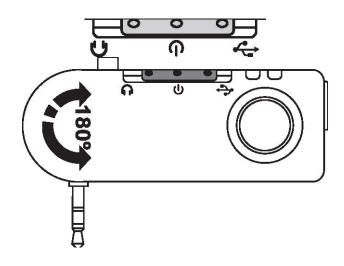

3. Plug the transmitter into the audio out connector on the device.

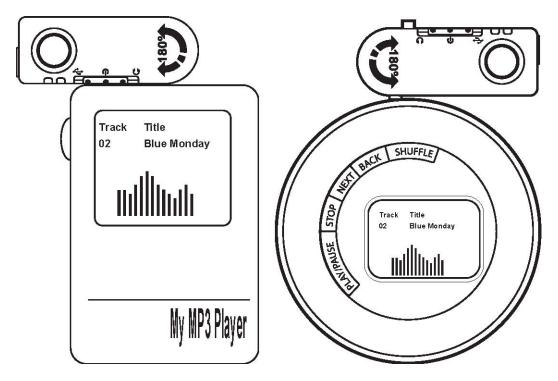

## **Pairing Devices**

Connect the transmitter to an audio device, now you can you can pair the headset with the transmitter or with a Bluetooth-enabled phone.

# PAIRING THE HEADSET AND TRANSMITTER

Refer to the following to pair the headset and transmitter.

- 1. Connect the transmitter to your audio device. See "Connecting the Transmitter to an Audio Device" section on page 21.
- 2. Set the mode switch on the transmitter to Audio. The link LED flashes blue.

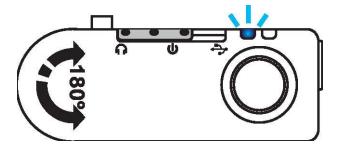

3. Press and hold the Pair/answer button on the headset until the link LED flashes yellow.

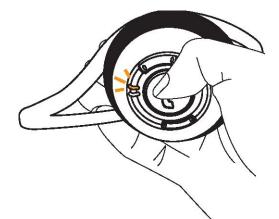

When the link LEDs on both devices flash blue, the devices are paired.

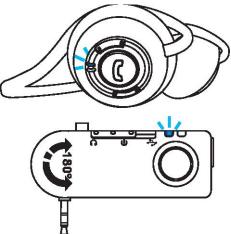

4. Put on your headset and enjoy the music. (See "Adjusting the Volume" on page 27.) (See "Skipping Tracks" on page 27.)

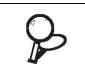

WHEN CONNECTED TO YOUR COMPUTER, THE SKIP FUNCTION ONLY WORKS WITH WINAMP™ AND WINDOWS MEDIA PLAYER™.

## PAIRING THE HEADSET WITH THE IVT BLUESOLEIL PROGRAM

The IVT BlueSoleil program allows you to pair with many different Bluetooth devices such as cameras, mobile phones and headsets.

TO LISTEN TO MUSIC ON YOUR COMPUTER WITHOUT USING THE IVT BLUESOLEIL PROGRAM. CONNECT THE TRANSMITTER TO THE AUDIO-OUT (OR HEADSET) CONNECTOR ON YOUR COMPUTER. THEN PLAY THE MUSIC FILES YOU WANT TO HEAR IN WINAMP OR WINDOWS MEDIA PLAYER. In order to connect and share services via Bluetooth wireless technology, the two devices must support the same Bluetooth Profile(s). One device must be act as a server; the other must be the client. Refer to the IVT BlueSoleil Help utility for more information.

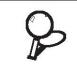

WHEN CONNECTED TO YOUR COMPUTER, THE SKIP FUNCTION ONLY WORKS WITH WINAMP<sup>™</sup> AND WINDOWS MEDIA PLAYER<sup>™</sup>.

Note the following when pairing with devices:

- The device must be turned on.
- The device must have sufficient battery power.
- Certain devices must be set to "discoverable" mode.

Refer to the following to pair your headset with your computer.

- 1. Connect the transmitter to a USB connector on your computer.
- 2. Set the Mode switch to USB.
- 3. Press and hold the Pair/answer button on the headset until the link LED flashes yellow.
- Click Start -> All Programs -> IVT BlueSoleil -> BlueSoleil to open the IVT BlueSoleil program.
- 5. Click the red ball in the center of the Main Window to search for devices in range.
- 6. When your headset is detected the Cyber Headphone icon appears. (Other Bluetooth devices that are in range also appear.)
- 7. Right-click the Cyber Headphone icon and select Pair Device.
- 8. Type in the default passkey [0000] and click OK.
- 9. After sucessfull pairing two new services appear at the top-right of the Main Window.

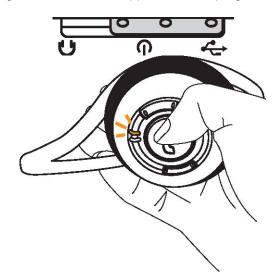

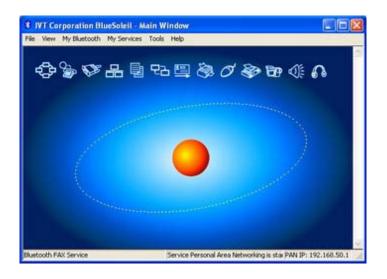

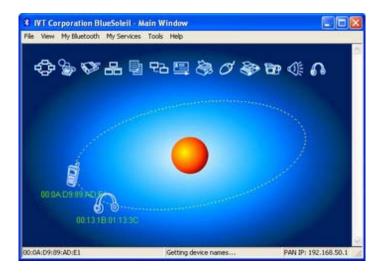

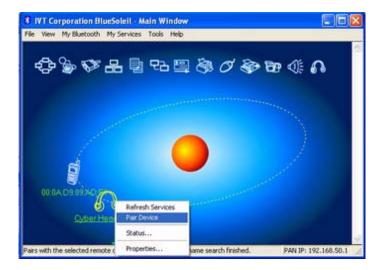

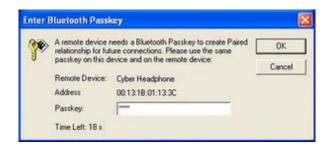

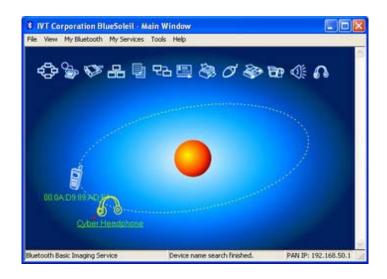

## **USING THE HEADSET WITH YOUR COMPUTER**

Once you have paired the headset with your computer, you can listen to music on your computer, or talk with friends using network meeting tools.

## PAIRING WITH A BLUETOOTH ENABLED PHONE

Refer to the following to pair the headset with a Bluetooth enabled phone.

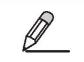

BLUETOOTH MUST BE ENABLED ON YOUR MOBILE PHONE TO USE THIS FUNCTION. REFER TO YOUR PHONE'S USER MANUAL FOR INSTRUCTIONS ON ENABLING BLUETOOTH.

- 1. Press and hold **Pair/answer** on the headset until the link LED flashes yellow.
- 2. Scroll to Bluetooth in the menu of your phone and look for a setting such as active device.
- 3. Select **Cyber Headphone** when it appears in the phone menu.
- 4. When prompted, type in the default password [0000].

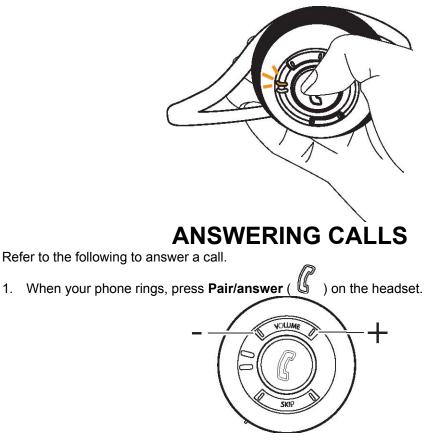

- 2. Adjust the volume as you want.
- 3. Press **Pair/answer** to end your call.

## **Headset Operation**

Once you have paired with a device, operating the headset is easy. You can skip tracks and adjust the volume without removing the headset.

# **ADJUSTING THE VOLUME**

Refer to the following to adjust the volume. Press the left side of the volume button to decrease the volume.

Press the right side of the volume button to increase the volume.

# SKIPPING TRACKS

Refer to the following to skip tracks.

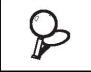

WHEN CONNECTED TO YOUR COMPUTER, THE SKIP FUNCTION ONLY WORKS WITH WINAMP AND WINDOWS MEDIA PLAYER.

Press the left side of the skip button to go to the previous track. Press the right side of the skip button to go to the next track.

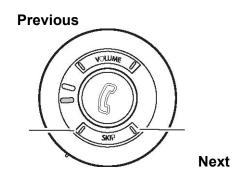

#### **APPENDIX**

# Troubleshooting

Try the following if the headset or transmitter do not work:

- Ensure connecting devices are charged.
- Unplug the transmitter from your computer and then connect it again.
- Turn off all devices and then turn them on again in the order shown in this guide.
- Ensure devices are within the 10-meter (33 feet) range.
- Ensure no obstructions such as concrete walls are between connecting devices.

If the devices are still not working after trying the above, pack the headset and transmitter in the original package and return the package to your reseller.

#### Resetting the Headset

If the headset hangs or does not respond, try resetting it. Open the cover of the USB connector and use a paper clip to press the reset button.

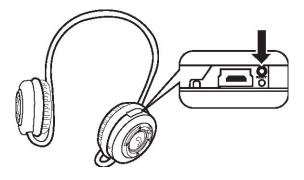

## Headset and Transmitter LEDs Detailed Descriptions HEADSET LED

| Function                    | LED Status                          |
|-----------------------------|-------------------------------------|
| Power on/off mode           | Yellow quick flash interval 0.1s    |
| Audio streaming mode        | Blue slow flash interval 0.3s       |
| Searching (pairing) channel | Yellow quick flash interval 0.1s    |
| Connection mode             | Blue slow flash interval 0.3s       |
| Disconnection mode          | Yellow Slow flash interval 0.3s     |
| Idle mode                   |                                     |
|                             | 1. Blue quick flash interval 0.1s   |
| Incoming-receiving mode     | 2. Yellow quick flash interval 0.1s |
|                             |                                     |
| Incoming-talking mode       |                                     |
| Outgoing-dialing mode       | Blue slow flash interval 0.3s       |
| Outgoing-talking mode       |                                     |
| Charging mode               | Red LED on                          |
| Charging full mode          | Green LED on                        |

# **USB CONNECTOR**

| Function                   | LED Status         |  |
|----------------------------|--------------------|--|
| Power on to USB connection | No LED on          |  |
| Pairing mode               | Yellow LED on      |  |
| Idle mode                  | Yellow quick flash |  |
| Connection mode            | Yellow LED on      |  |
| Charging mode              | Red LED on         |  |
| Charging full mode         | Green LED on       |  |

# AUDIO JACK

| Function               | LED Status                      |
|------------------------|---------------------------------|
| Power on to audio jack | Blue slow flash interval 0.1s   |
| Pairing mode           | Blue quick flash interval 0.1s  |
| Idle mode              | No LED ON                       |
| Connection mode        | Blue quick flash interval 0.35s |
| Charging mode          | Red LED on                      |
| Charging full mode     | Green LED on                    |

# **Available Services**

You connect the transmitter to your computer through a USB connector, or to an audio out (headset) connector. The services available for each connection are shown below.

# AUDIO CONNECTION

|                 | Skype           | Music           | Mobile phone       |
|-----------------|-----------------|-----------------|--------------------|
|                 |                 | Music and Skype | Skype stopped,     |
| Skype (headset) | —               | voice, but no   | transfer to mobile |
|                 |                 | microphone      | phone              |
|                 | Music and Skype |                 | Skype stopped,     |

| Music (A2DP)                       | voice, but no |               | transfer to mobile |
|------------------------------------|---------------|---------------|--------------------|
|                                    | microphone    |               | phone              |
| Mobile phone (talking/<br>standby) | Not available | Not available | —                  |
| Mobile phone<br>(standby)          | Available     | Available     | Available          |

# USB CONNECTION WITH IVT BLUESOLEIL

|                           | Skype                                                | Music                               | Mobile phone                                                                    |
|---------------------------|------------------------------------------------------|-------------------------------------|---------------------------------------------------------------------------------|
| Skype (headset)           | —                                                    | Mixed mono music<br>and Skype voice | Not available                                                                   |
| Music (A2DP)              | You can hear ring<br>tone, but you can not<br>answer | _                                   | Music suspends and<br>transfers to phone.<br>When call ended,<br>music resumes. |
| Mobile phone (talking)    | Not available                                        | Not available                       | —                                                                               |
| Mobile phone<br>(standby) | Available                                            | Available                           | Available                                                                       |

# **Specifications** TRANSMITTER HEADSET

| General Radio             | Bluetooth Class 2, up to 5 ~ 10 meters (open space)                   |  |
|---------------------------|-----------------------------------------------------------------------|--|
|                           | Operation reasons dependence activation readed better resurge         |  |
|                           | Operating range depends on paired phone model, battery power,         |  |
|                           | and environmental factors.                                            |  |
| Carrier Frequency:        | 2.402~2.480 GHZ                                                       |  |
| Data Rate:                | 1 Mbps                                                                |  |
| Spread Spectrum           | FHSS (Frequency Hopping Spread Spectrum)                              |  |
| Modulation Method         | GFSK (Gaussian Frequency Shift Keying)                                |  |
| Multi-transfers           | Maximum five different Bluetooth enabled devices (Non A2DP pro        |  |
|                           | file)                                                                 |  |
| Auto-switching            | While listening to music, you can receive or make a phone call with a |  |
|                           | paired mobile phone.                                                  |  |
| S/N Ratio                 | > 88 dB                                                               |  |
| Audio Format              | SBC                                                                   |  |
| Sensitivity               | < 0.1% BER at -85 dBm                                                 |  |
| RF Output Power (Class 2) | 0±4 dBm                                                               |  |
| Power Consumption         | Tx Typical: 63mA                                                      |  |
|                           |                                                                       |  |
|                           | Rx Typical: 68mA                                                      |  |
| Input Power               | 5V 500mA, AC adapter                                                  |  |
|                           |                                                                       |  |
|                           | USB cable connected to computer                                       |  |
|                           |                                                                       |  |

| Weight                        | 22 grams                                                                                                    |
|-------------------------------|----------------------------------------------------------------------------------------------------|
| Dimensions (L x W x H)        | 67 mm x 26 mm x 15 mm                                                                                                 |
| Built-in Battery              | 3.7V / 370mAh / Li-Polymer, rechargeable                                                                              |
| Battery Life                  | Up to 5.5 hours (factors such as distance between devices, and type of mobile phone used increase power consumption). |
| Dynamic Power Manage-<br>ment | Automatic power consumption control                                                                                   |
| Operating Temperature         | 0 to 60 degrees centigrade                                                                                            |
| Operating Humidity            | 0 to 95% (non-condensing)                                                                                             |

| General Radio                 | Bluetooth Class 2, up to 5~10 meters (open space)                                                                   |  |
|-------------------------------|----------------------------------------------------------------------------------------------------|--|
|                               | Operating range depends on paired phone model, battery power,                                                       |  |
|                               | and environmental factors.                                                                                          |  |
| Carrier Frequency             | 2.402~2.480GHZ                                                                                                    |  |
| Data Rate                     | 1 Mbps                                                                                                    |  |
| Spread Spectrum               | FHSS (Frequency Hopping Spread Spectrum)                                                                            |  |
| Modulation Method             | GFSK (Gaussian Frequency Shift Keying)                                                                              |  |
| Auto-switching                | While listening to music, you can receive or make a phone call with a paired mobile phone.                          |  |
| S/N Ratio                     | > 88 dB                                                                                                    |  |
| Interface                     | 30 mm stereo speaker                                                                                                |  |
| Audio Format                  | SBC                                                                                                    |  |
| Sensitivity                   | < 0.1% BER at -85 dBm                                                                                               |  |
| RF Output Power (Class 2)     | 0±4 dBm                                                                                                    |  |
| Power Consumption             | Tx Typical: 63mA                                                                                                    |  |
|                               | Rx Typical: 68mA                                                                                                    |  |
| Input Power                   | 5V 500mA, AC adapter                                                                                                |  |
| Listening/talking Time        | Up to 7 hours (factors such as distance between devices, and type of mobile phone used increase power consumption). |  |
| Dimensions (D x H)            | 54 mm x 25 mm                                                                                                    |  |
| Weight                        | 80 grams                                                                                                    |  |
| I/O port                      | Charging: Mini-B USB Jack power adapter                                                                             |  |
| Microphone                    | Built-in microphone for mobile phone use                                                                            |  |
| Built-in Battery              | 3.7V / 500mAh / Li-Polymer rechargeable                                                                             |  |
| Battery Life                  | Up to 7 hours                                                                                                    |  |
| Dynamic Power Manage-<br>ment | Automatically Power control for power consumption                                                                   |  |
| Operating Temperature         | 0 to 60C                                                                                                    |  |
| Operating Humidity            | 0 to 95% (non-condensing)                                                                                           |  |

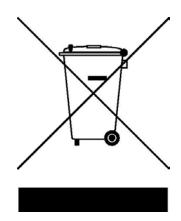